[Studienorganisation allgemein,](http://134.147.222.204/bportal/doku.php/tag:studienorganisation_allgemein?do=showtag&tag=Studienorganisation_allgemein) [Transcript](http://134.147.222.204/bportal/doku.php/tag:transcript?do=showtag&tag=Transcript), [ToR](http://134.147.222.204/bportal/doku.php/tag:tor?do=showtag&tag=ToR)

# **Transcript of Records (ToR) und Übersicht der Studienleistungen**

#### **Transcript of Records oder Übersicht der Studienleistungen?**

Um ein Diploma Supplement zu erhalten, benötigen Sie nach Auskunft des Prüfungsamtes zwingend ein **Transcript of Records** – das Dokument muss genau so bezeichnet sein. Dieses Transcript of Records (ToR) können Sie selbst nicht über CampusOffice erstellen, da das Dokument dort "Übersicht über die Studienleistungen" heißt. – **Ein ToR können Sie nur erhalten, wenn Sie einen Studiengang abgeschlossen haben.**

Falls Sie einen Nachweis über Ihre germanistischen Studienleistungen benötigen – etwa weil Sie die Universität wechseln möchten –, reicht eine **Übersicht der Studienleistungen** aus, aus der hervorgeht, welche Seminare Sie mit welchen Kreditierungen und ggf. Modulprüfungen abgeschlossen haben. Dieses können Sie entweder über CampusOffice drucken und im Studienbüro Germanistik prüfen lassen oder aber selbst erstellen. – **Eine Übersicht der Studienleistungen können Sie (wenn entsprechende Gründe vorliegen) auch erhalten, wenn Sie den Studiengang Germanistik (B.A. oder M.A.) bzw. Deutsch (M.Ed.) noch nicht abgeschlossen haben.**

# **Transcript of Records**

### **Bachelor of Arts bzw. Master of Arts: ToR über das Prüfungsamt**

Wenn die folgenden Voraussetzungen erfüllt sind, kann Ihnen das federführende Prüfungsamt das Transcript of Records als Bestandteil Ihres Abschlusszeugnisses erstellen. In allen anderen Fällen müssen Sie die entsprechenden Dokumente selbst erstellen.

- 1. **Alle Studien- und Prüfungsleistungen müssen vollständig erbracht und ggf. auch korrigiert und bewertet (Abschlussarbeit!) sein.**
- 2. Alle Studienleistungen müssen in CampusOffice und zwar in 2-Fach-Studiengängen für beide Studienfächer und im B.A. auch den Optionalbereich – vollständig erfasst, modularisiert und dem jeweiligen Studiengang zugeordnet sein.
- 3. Alle Prüfungsleistungen müssen im federführenden Prüfungsamt digital erfasst sein.

Dies ist die für Sie einfachste Lösung, da hier das ToR zentral erstellt und unterschrieben werden kann.

### **Bachelor of Arts bzw. Master of Arts: ToR selbst erstellen**

Sollten Sie Ihr ToR selbst erstellen wollen oder müssen, laden Sie das entsprechende Blanko-Dokumente herunter:

- [Transcript of Records B.A. \(keine Übersicht der Studienleistungen!\)](http://134.147.222.204/bportal/lib/exe/fetch.php/studienorganisation:allgemeines:transcript_of_records_b.a..dot)
- [Transcript of Records 1-Fach-M.A. \(keine Übersicht der Studienleistungen!\)](http://134.147.222.204/bportal/lib/exe/fetch.php/studienorganisation:allgemeines:transcript_of_records_m.a.-1.dot)
- [Transcript of Records 2-Fach-M.A. \(keine Übersicht der Studienleistungen!\)](http://134.147.222.204/bportal/lib/exe/fetch.php/studienorganisation:allgemeines:transcript_of_records_m.a.-2.dot)

Für das Ausfüllen beachten Sie bitte die [Ausfüllhinweise](#page--1-0).

#### **M.Ed.: ToR selbst erstellen?**

Zum Transcript für den M.Ed. vgl. [hier](http://134.147.222.204/bportal/doku.php/pruefungsorganisation:mastereducation:tor).

### **Übersicht der Studienleistungen**

- **Entweder** lassen Sie die aus CampusOffice erzeugte Übersicht im Studienbüro Germanistik prüfen (Chipkarte mitbringen; das Dokument wird dann zur Unterschrift an die/den Fachbeauftragten weitergeleitet)
- **oder** aber Sie erstellen das Dokument selbst. Das Verfahren hierbeit entspricht dem Verfahren zum selbständigen Erstellen eines ToR, vgl. oben.

### **Vorlagen (Germanistik) für eine Übersicht der Studienleistungen**

- [Übersicht der germanistischen Studienleistungen B.A. \(kein Transcript!\)](http://134.147.222.204/bportal/lib/exe/fetch.php/studienorganisation:allgemeines:uebersicht_der_studienleistungen_b.a..dot)
- [Übersicht der germanistischen Studienleistungen 1-Fach-M.A. \(kein Transcript!\)](http://134.147.222.204/bportal/lib/exe/fetch.php/studienorganisation:allgemeines:uebersicht_der_studienleistungen_m.a.-1.dot)
- [Übersicht der germanistischen Studienleistungen 2-Fach-M.A. \(kein Transcript!\)](http://134.147.222.204/bportal/lib/exe/fetch.php/studienorganisation:allgemeines:uebersicht_der_studienleistungen_m.a.-2.dot)
- [Übersicht der Studienleistungen im Fach Deutsch \(2-Fach-M.Ed.\) \(kein Transcript!\)](http://134.147.222.204/bportal/lib/exe/fetch.php/studienorganisation:allgemeines:uebersicht_der_studienleistungen_deutsch.dot)

Bitte beachten Sie die [Ausfüllhinweise](#page--1-0)!

### **Ausfüllhinweise für selbst zu erstellende Übersichten respektive Transcripts**

Für die unten verlinkten Dokumente finden Sie [hier eine Ausfüllhilfe](http://134.147.222.204/bportal/lib/exe/fetch.php/studienorganisation:allgemeines:transcript_of_records_b.a._muster.pdf) am Beispiel eines B.A.- Transcripts. Für den M.A. und eine Übersicht der Studienleistung im M.Ed.<sup>[1\)](#page--1-0)</sup> gelten diese Hinweise analog; zum Transcript of Records im M.Ed. vgl. [hier](http://134.147.222.204/bportal/doku.php/pruefungsorganisation:mastereducation:tor).

- 1. Füllen Sie das Dokument ordentlich und vollständig aus.
- 2. Lassen Sie das Dokument anhand Ihrer CampusOffice-Einträge bzw. Ihrer Leistungsnachweise (Chipkarte bzw. Papierscheine unbedingt mitbringen!) **im Studienbüro** prüfen.
	- $\circ$  Sie müssen zur Prüfung persönlich im Studienbüro vorbeikommen ohne Ihre Chipkarte und Ihre PIN-Eingabe können wir Ihr Tor nicht prüfen. **Bitte geben Sie auf keinen Fall Ihre Chipkarte und einen Zettel mit Ihrer PIN zusammen mit Ihrem ToR ab!**
	- Wir bestätigen nur, was wir auch prüfen können.
	- Die Daten müssen für alle Veranstaltungen korrekt eingetragen worden sein (gemäß Studienordnung; vgl. auch [Ausfüllhilfe](http://134.147.222.204/bportal/lib/exe/fetch.php/studienorganisation:allgemeines:transcript_of_records_b.a._muster.pdf)!).
	- Ggf. werden wir in Ihrem ToR auch fehlerhafte Einträge aus CampusOffice korrigieren: Wenn Ihnen etwa im B.A. für ein Hauptseminar mit Hausarbeit 8 CP kreditiert wurden, bestätigen wir auf der Übersicht nur die laut Studienordnung vorgesehenen 7 CP! Das gilt auch für Modulprüfungen, die in die Freien Veranstaltungen eingebracht wurden, und für Modulprüfungen, die zusätzlich in andere Module eingebracht wurden: Selbst wenn das in CampusOffice fälschlicherweise bestätigt wurde, rechnen wir das wieder heraus!
	- $\circ$  Bitte stellen Sie sicher, dass Ihre Module (bei Übersichten: so weit wie möglich) zusammengestellt sind.
	- Modulnoten entsprechen für Vertiefungsmodule, Schwerpunktmodule und Aufbaumodule immer den Noten der Modulprüfung in der Kernveranstaltung (Proseminar, Hauptseminar B.A. oder Hauptseminar M.A.). Selbst wenn andere Veranstaltungen benotet wurden, spielt dies für die Modulnote keine Rolle.
	- Grundkursmodule sind per Studienordnung unbenotet, ebenso das Modul Freie Veranstaltungen.
	- Wir bestätigen ausschließlich Studienleistungen! Für Prüfungsleistungen ist das federführende Prüfungsamt zuständig.
- 3. Mailen Sie vorher bitte unbedingt das ausgefüllte Dokument als veränderbares Dokument (Word, LibreOffice usw.) an [germanistik@rub.de](mailto:germanistik@rub.de?Subject=[RUB] Vorab-Uebersendung eines Dokuments), damit ggf. erforderliche Korrekturen direkt bei der Prüfung eingepflegt werden können.
- 4. Falls das Dokument mit Ihren Leistungen übereinstimmt, wird es intern zur Unterschrift weitergegeben; Sie können es ca. zwei bis drei Werktage später im Studienbüro abholen.
- 5. Wenn Sie keinen Zugriff mehr auf Ihre CampusOffice-Daten haben (z. B. weil Sie bereits exmatrikuliert sind), wenden Sie sich bitte direkt [per E-Mail](mailto:germanistik+fb@rub.de) an die/den Fachbeauftragten.

#### [1\)](#page--1-0)

Ausfüllhinweise für die Übersicht der Studienleistungen im M.Ed. entsprechen denen des M.Ed.- Transcripts. Sie finden Sie [in diesem Dokument.](http://www.dekphil.rub.de/formulare/education/Transcript%20of%20Records%20Deutsch.doc)

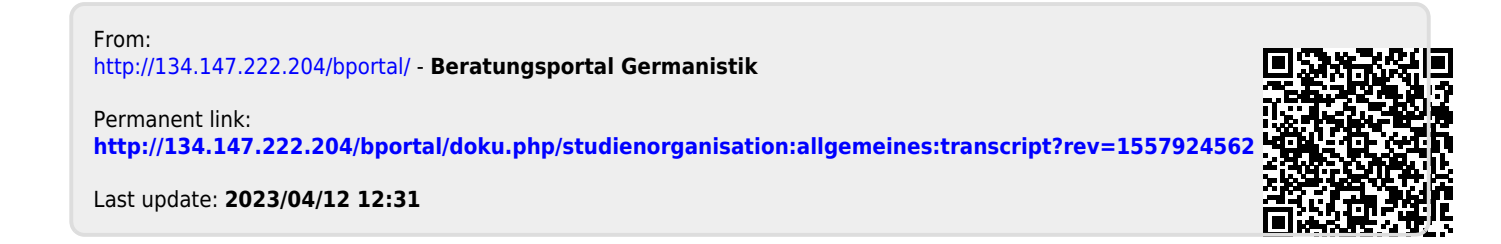